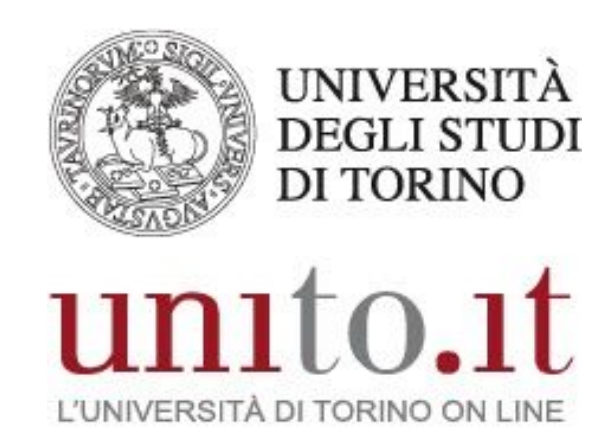

## **MANUALE SERVIZIO PHONE LOCK**

**VERSIONE 2 | 11-2020** 

Direzione Sistemi Informativi, Portale, E-learning

#### **INDICE**

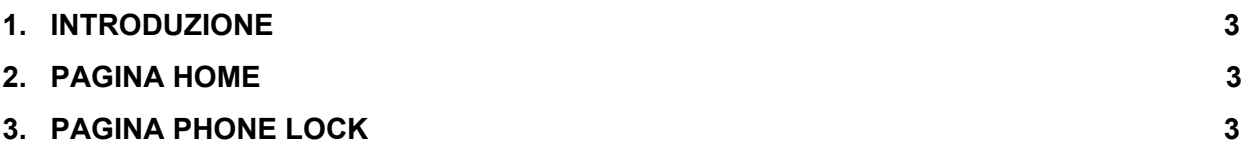

Direzione Sistemi Informativi, Portale, E-learning Sezione Fonia, VoIP e WiFi Via Po 31 - 10124 Torino e-mail: fonia@unito.it

# <span id="page-2-0"></span>**1. INTRODUZIONE**

Phone lock è un servizio che permette di bloccare un interno inserendo un codice pin. Inoltre dalla pagina web di amministrazione si può gestire il blocco di un gruppo di interni. A questo servizio accedono gli utenti autorizzati.

#### <span id="page-2-1"></span>**2. PAGINA HOME**

Dalla home si accede:

- alla pagina di amministrazione del proprio account selezionando l'icona
- <u>्र</u>

- alla pagina Phone Lock selezionando l'icona

### <span id="page-2-2"></span>**3. PAGINA PHONE LOCK**

Nella scheda "Il mio telefono" è possibile bloccare/sbloccare il proprio interno.

Nella scheda "Utenti" è possibile visualizzare gli utenti amministrati:

- La colonna "Stato" mostra quali interni sono bloccati/sbloccati. Cliccando sull'icona si può cambiare lo stato. Questo blocco consente comunque all'utente di cambiare lo stato del suo interno
- La colonna "Blocco amm." mostra quali interni sono bloccati/sbloccati a livello amministrativo. Questo blocco non consente all'utente di cambiare lo stato del suo interno
- Nella colonna "Pin" cliccando sull'icona è possibile cambiare il pin del relativo interno